# **Key-Value-Store anpassen**

Im Key-Value-Store werden zentrale Einstellungen für den gesamten UCware Server vorgenommen. Der Key-Value-Store befindet sich auf dem Webserver unter System.

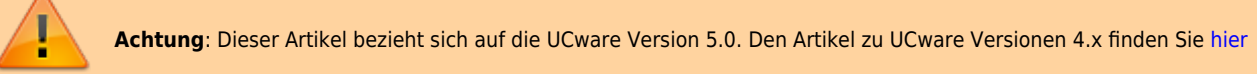

# **Provisionierung der Telefone freischalten**

Es ist notwendig, dass die eingesetzten Telefone von dem UCware Server provisioniert werden können. Nur so ist es möglich, dass sich ein Benutzer am Telefon anmeldet. Zusätzlich ist es sinnvoll, dass die eingesetzten Telefone durch den UCware Server mit Firmware-Updates versorgt werden, damit alle Telefone mit der selben Firmware laufen und neue Firmware über den UCware Server an die Telefone verteilt werden kann.

Das Vorgehen zur Aktivierung der Provisionierung und zur Aktivierung der Firmware-Updates ist für alle Telefontypen ähnlich.

- Für die Provisionierung wird der Parameter *HERSTELLER*\_PROV\_ENABLED = true gesetzt.
- Für die Firmware-Updates wird der Parameter *HERSTELLER*\_PROV\_FW\_UPDATE = true gesetzt.
- Für die Firmware-Updates muss zusätzlich eingetragen werden, welche Firmware-Version an welches Modell ausgeliefert werden soll *HERSTELLER*\_PROV\_FW\_DEFAULT\_*XYZ* = '1.2.3.4';

### **Tischtelefone**

#### **Provisionierung Snom Tischtelefone**

- Für Snom-Tischtelefone ist der Parameter für die Provisionierung per default bereits auf true gesetzt.
- Der Parameter für die Updates muss noch auf true gesetzt werden.
- Für jedes Telefon-Modell, dass am UCware Server eingesetzt wird, muss die Firmware-Version eingetragen werden, die ausgeliefert werden soll. Im folgenden Beispiel wird für alle Snom Tischtelefone des Modells D345 die Version 10.1.22.0 ausgeliefert.

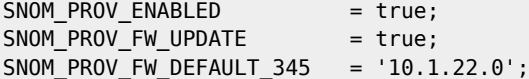

#### **Provisionierung Yealink Tischtelefone**

- Für Yealink-Tischtelefone muss der Parameter für die Provisionierung auf true gesetzt werden.
- Der Parameter für die Updates muss auf true gesetzt werden.
- Für jedes Telefon-Modell, dass am UCware Server eingesetzt wird, muss die Firmware-Version eingetragen werden, die ausgeliefert werden soll.

```
TIPTEL_YEALINK_PROV_ENABLED = false;
TIPTEL YEALINK PROV FW UPDATE=false;
```

```
//TIPTEL_YEALINK_PROV_FW_DEFAULT_IP28XS="";
//TIPTEL_YEALINK_PROV_KEY_BLACKLIST="";
```
### **DECT-Stationen und DECT-Telefone**

#### **Provisionierung Snom M700 Multi-Cell-DECT und Handsets**

- Für Snom M700 Mulitzellen-DECT-Stationen ist der Parameter für die Provisionierung in der Regel bereits auf true gesetzt.
- Der Parameter für die Firmware-Updates muss auf true gesetzt werden.
- Für die Firmware-Updates der M700 Basisstation muss auf die Firmware-Version vorgegeben werden.
- Für das Snom Handset M65 und das Snom Handset M85 muss jeweils die Firmware-Version eingetragen werden, die ausgeliefert werden soll.

SNOM IPDECT\_PROV\_ENABLED = true; SNOM\_IPDECT\_PROV\_FW\_UPDATE = false; SNOM\_IPDECT\_PROV\_FW\_VERS\_M700 = '355';

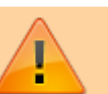

SNOM\_IPDECT\_PROV\_FW\_VERS\_M85 = '355'; SNOM\_IPDECT\_PROV\_FW\_VERS\_M65 = '355';

#### **Provisionierung Gigaset Single-Cell**

- Für eine Gigaset N510IP DECT-Basis oder eine andere Gigaset Single-Cell-DECT-Basis (A510IP, C430IP, C530IP, C590IP, C595IP, C610IP, N300IP, GOBox100) ist die Provisionierung in der Regel bereits auf true gesetzt.
- Für die Firmware-Updates muss der Update-Parameter auf true gesetzt werden.
- Für die Firmware-Updates muss die Firmware-Version vorgegeben werden.

```
GIGASET PROV ENABLED = true;
GIGASET_PROV_FW_UPDATE_MERKUR = false;
GIGASET_PROV_FW_DEFAULT_MERKUR = '42.248';
GIGASET_PROV_FW_PREV_MERKUR = '42.076';
```
#### **Provisionierung Gigaset Multi-Cell**

Für das N720 Multizellen-DECT-System von Gigaset müssen die folgenden Parameter

- Für die Gigaset N720 Multi-Cell-DECT-Basis ist die Gigaset-Provisionierung in der Regel bereits auf true gesetzt.
- Für die Firmware-Updates muss der Update-Parameter auf true gesetzt werden.
- Für die Firmware-Updates muss die Firmware-Version vorgegeben werden.

```
GIGASET PROV ENABLED = true;
GIGASET PROV FW UPDATE EINSTEIN = false;
GIGASET_PROV_FW_DEFAULT_EINSTEIN = '70.112';
GIGASET_PROV_FW_PREV_EINSTEIN = '70.111';
```
# **Call-Completion**

Der Parameter CC\_Offer schaltet die Call-Completion an oder aus.

CC OFFER  $= true;$ 

# **Catch-All**

```
# catchall for external calls
CATCHALL_EXT_ENABLED = false;
CATCHALL_EXT_EXTENSION = 100;
```
# catchall for internal calls CATCHALL\_INT\_ENABLED = false; CATCHALL\_INT\_EXTENSION = 100;

## **Fax aktivieren**

Um Faxe mit dem UCware Server empfangen und versenden zu können, muss der Parameter FAX\_ENABLED auf true gesetzt werden.

FAX ENABLED = true;

# **Erfolgskontrolle**

- Die Provisionierung wird getestet in dem ein Telefon des entsprechenden Herstellers an die UCware angeschlossen und eingeschaltet wird. Wenn das Telefon gestartet ist und eine Dummy-Rufnummer 95xxx angezeigt wird, ist die Provisionierung für diesen Hersteller erfolgreich aktiviert.
- Die Firmware-Updates und Firmware-Version werden überprüft, in dem ein entsprechendes Telefon-Modell mit einer Firmware-Version, welche kleiner ist als die im Key-Value-Store definierte Version, angeschlossen wird. Nach dem Hochfahren und Anmelden eines Benutzers lädt das Telefon die definierte Firmware. Mit dem nächsten Neustart wird die geladene Firmware installiert.

# **Nächste Schritte**

- Als nächstes wird mindestens ein [Benutzer angelegt](https://wiki.ucware.com/archiv/4_x/user/manuell) (z.B. ein Benutzer der später die Anrufe für die Zentrale bzw. die Durchwahl 0 entgegen nehmen soll)
- Nach dem ein Benutzer angelegt wurde, wird die [Amtsanbindung eingerichtet](https://wiki.ucware.com/gateway/intro) und getestet.

From: <https://wiki.ucware.com/> - **UCware-Dokumentation**

Permanent link: **<https://wiki.ucware.com/installationshandbuch/kvs>**

Last update: **15.05.2024 11:11**

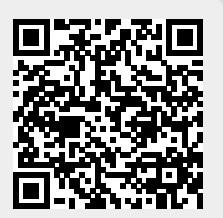